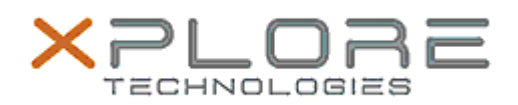

## Xplore Technologies Software Release Note

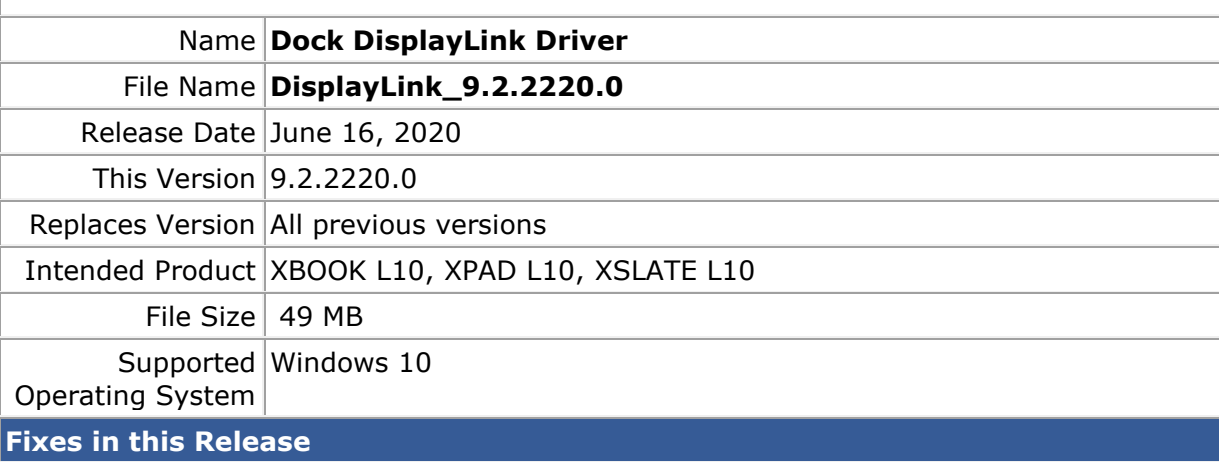

• Display may sometimes blink with video conferencing software

**What's New in this Release** 

• Performance improvements

**Installation and Configuration Instructions**

**To install the DisplayLink Driver 9.2.2220.0 update, perform the following steps**:

- 1. Download the update and save to the directory location of your choice.
- 2. Unzip the file to a location on your local drive.
- 3. Right-click the installer (DisplayLink9.2M1.exe) and select 'Run as administrator'.
- 4. The update process completes quickly with no additional user action.

## **Licensing**

Refer to your applicable end-user licensing agreement for usage terms.